# Cat & Ball

#### **Program description**

This is a game where a cat chases a ball. The ball starts moving slowly in random directions. When the ball is caught, it reappears in one of two random spots and moves slightly faster. There is a score counter to keep track of each point earned, and there is a timer to control the game's length. When the timer reaches zero, the cat and ball are hidden and a game over message is displayed.

#### **Instructions**

Create a new project.

Delete the default sprite (the cat).

Add a new sprite and select the top down view of a cat. Name it: **Cat** 

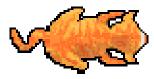

Add the following blocks to the <u>CAT</u>

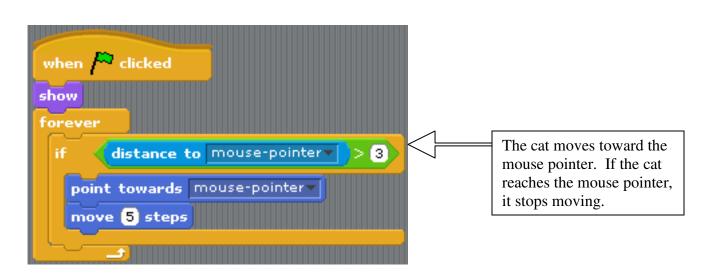

Import a meow sound for the cat.

#### Click the Variables button

Create a variable named: clock Create a variable named: movement Create a variable named: score

Uncheck clock and movement, and leave the checkmark in score

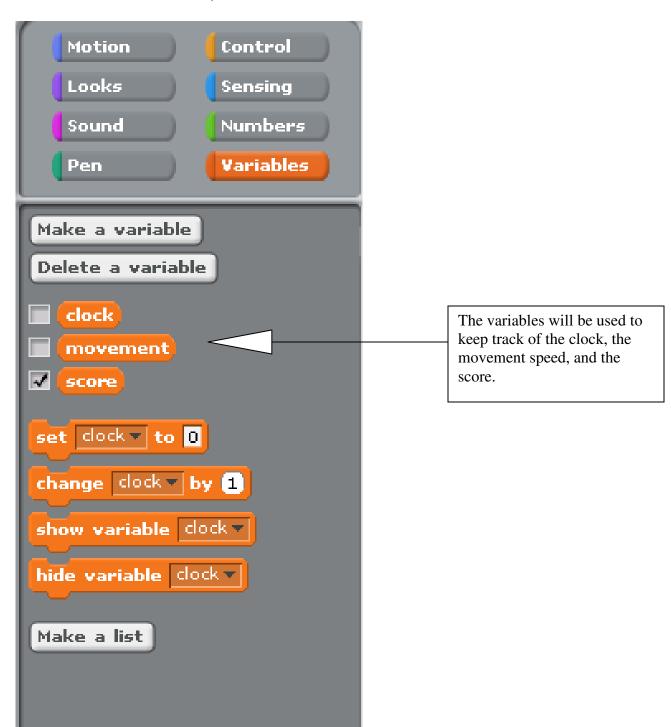

Draw or add a ball (under Things)

Name it: Ball

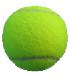

### Add the following blocks to the **BALL**

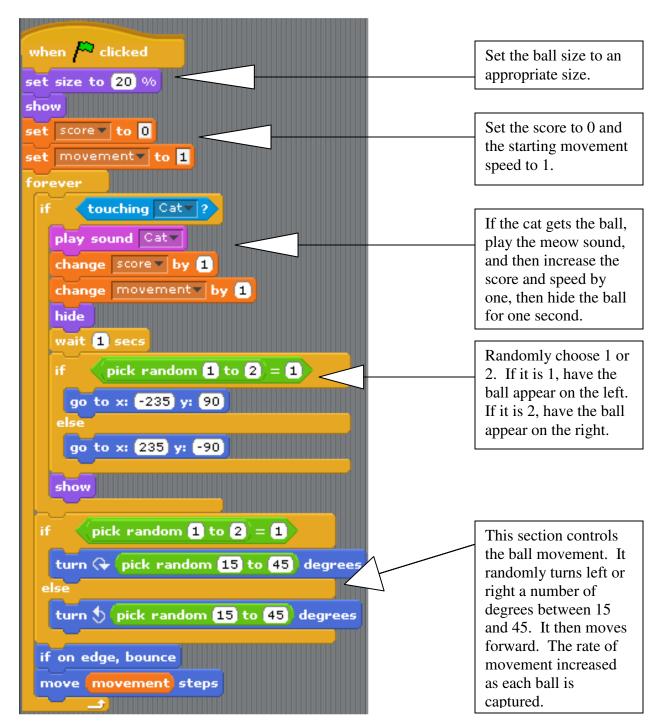

Select the stage. Paint a background from a top-down perspective. Create whatever you want. I created a living room scene. Some other ideas could be a backyard scene, a baseball diamond, a football field, a tennis court, etc.

Name this background: Game On

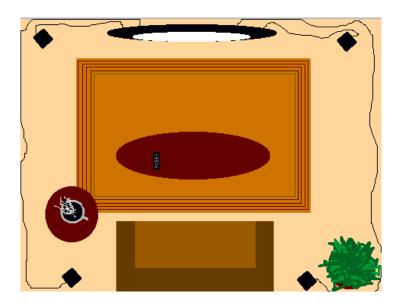

Create a second background of a black screen with the words Game Over near the center.

Name this background: Game Over

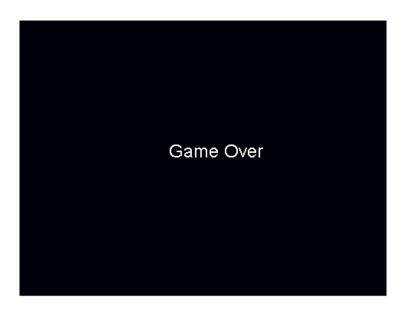

## Add the following blocks to the **BACKGROUND**

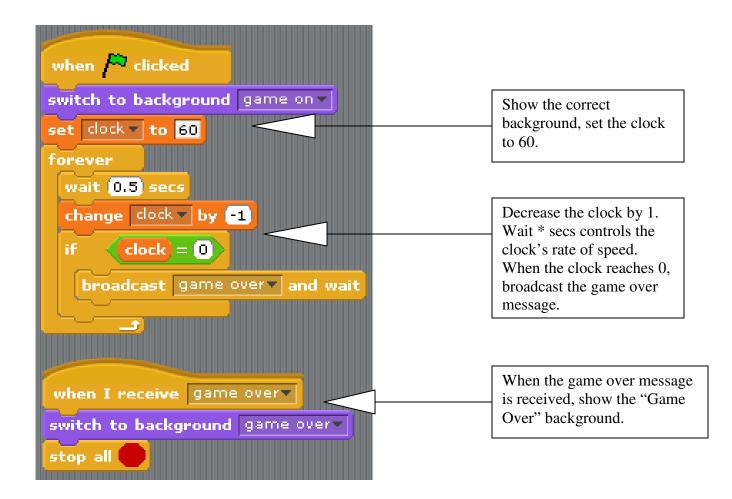

Add the following to the <u>CAT</u> and <u>BALL</u> sprites (the same command goes to both sprites)

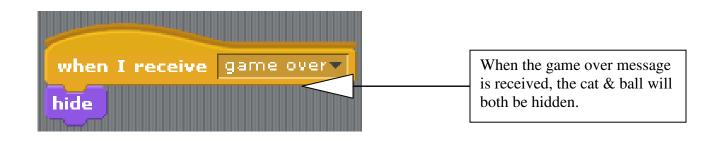

Congratulations, you are finished!

Now see what changes you can make to improve the game.